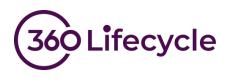

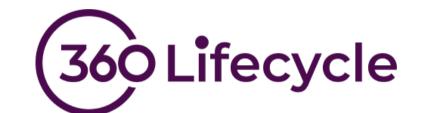

# GDPR / Privacy Portal User Guide

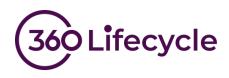

### Contents

| Introduction                             | 1  |
|------------------------------------------|----|
| Portal Configuration                     | 1  |
| Set Up Steps                             | 1  |
| Setup Path 1 - Simple One Brand set up   | 1  |
| Setup Path 2 - Simple Multi Brand Setup  | 1  |
| Setup Path 3 - Advanced Setup Procedure  | 1  |
| Detailed portal configuration            | 2  |
| Setup Path 1 – Simple one brand set up   | 2  |
| Set up a portal                          | 2  |
| Configure your consent questions         | 4  |
| Add Links to Additional Documents        | 8  |
| Configure email templates                |    |
| Set up path 2 – Simple multi brand setup |    |
| How to set up a Privacy Portal           | 12 |
| Configure your consent questions         | 14 |
| Add Links to Additional Documents        |    |
| Configure email templates                |    |
| Setup Path 3 – Advanced setup procedure  |    |
| How to set up a privacy portal           |    |
| Configure your consent questions         |    |
| Add Links to Additional Documents        |    |
| Configure email templates                |    |
| Client Merge Tool                        |    |
| Deduplicating clients                    |    |
| Marketing                                |    |

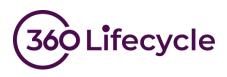

### INTRODUCTION

The aim of this document is to assist you with the set-up process for your new privacy portal. If you wish to know more about what is included in this product release and gain a better understanding of the new features; it may be worth first reviewing our release notes.

### **Portal Configuration**

### Set Up Steps

To make the set-up process as simple as possible we are providing three sets of instructions. Most intermediaries will be able to follow the simple instructions in setup path 1, however for larger firms, groups of firms or more advanced setups can use setup path 2 and 3.

In each case the steps to get your portal live are as follows

- 1. Set up one or more portals
- 2. Add an introductory paragraph to display at the top of your portal
- 3. Configure your consent questions for each portal
- 4. Configure your email templates for single client requests
- 5. Configure your email templates for bulk consent requests
- 6. Add links to all of your DPA and GDPR statements
- 7. Begin using the new functionality to gather consent Firstly, you need to determine which instruction set to follow.

### Setup Path 1 - Simple One Brand set up

Follow these instructions if you are a straightforward business operating under a single trading style. This path will also be suitable if you are part of a group of companies where each company has its own separate 360 database.

We expect these instructions to suit the vast majority of businesses.

#### Setup Path 2 - Simple Multi Brand Setup

If you operate multiple trading styles within the same 360 Database and each trading style operates largely independently of other, then this is the path for you.

#### Setup Path 3 - Advanced Setup Procedure

A complete service then this is the path for you. Usually this is where there is a group of companies with similar names, for example, Sprogget & Sylvester – Wealth and Sprogget & Sylvester – Mortgages might want to share a single Sprogget & Sylvester Portal.

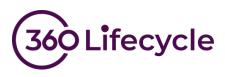

# DETAILED PORTAL CONFIGURATION

### Setup Path 1 – Simple one brand set up

#### Set up a portal

Firstly, log into 360 Lifecycle – Office and go to the maintenance tab. From the compliance menu there is a new item named "Privacy Portal Configuration". Clicking this will show another menu item name "Portal Setup".

You will be presented with the screen shown in Figure 1.

Choose Single Brand Portal and click "OK". You will be presented with the following portal set up screen:

| Portal Setup          | x                                             |
|-----------------------|-----------------------------------------------|
| © Single Brand Portal | Every Brand will be assigned to one Portal    |
| © Portal Per Brand    | Each Brand will be assigned to its own Portal |
| © Advanced            | Configure each Portal individually            |
|                       | OK Cancel                                     |

Figure 1- Portal Setup - Helper

| 🔜 Portal Setup      |                                                                                                    | x |
|---------------------|----------------------------------------------------------------------------------------------------|---|
| Add Save All Delete |                                                                                                    |   |
| * New Portal        | Title New Portal Short Name URL https://dientportaltest.360lifecyde.co.uk/ PortalLogo Portal Theme Additional Information Links Title URL Add Remove |   |
|                     | Title URL                                                                                                    |   |

Figure 2 – Portal setup

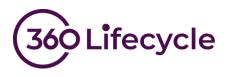

Enter the title of your portal. Typically, this will be your company name.

Now choose a Short Name, this is a small piece of text that is included in the URL of the portal. This allows the system to display the correct branding for your business. As it also forms part of the URL your clients can have more confidence that they are going to the correct place.

Next choose a portal logo. This will normally be the same one you use to display on Reports. Should you need to upload a different Logo you can do so here.

Your portal comes preconfigured with a number default themes or styles. Choose a theme that most closely matches your brand image and one where your logo does not clash with the colour scheme. There is a preview button here so you can have some idea what each theme and colour scheme look like. Don't worry you can always come and change this later if you need to.

| 🖳 Portal Setup           |                                                                                                    | -    |    | x |
|--------------------------|----------------------------------------------------------------------------------------------------|------|----|---|
| <b>G</b> H X             |                                                                                                    |      |    |   |
| Add Save All Delete      |                                                                                                    |      |    |   |
| * Sprogget and Sylvester | Title       Sprogget and Sylvester         Short Name       sands         URL       https://dientportaltest.360lifecycle.co.uk/sands         PortalLogo       LOGO.jpg         Portal Theme       Flatty         Additional Information Links |      |    |   |
|                          | Title URL Add                                                                                                    | Remo | ve |   |
|                          | Title URL                                                                                                    |      |    | ٦ |
|                          |                                                                                                    |      |    |   |

Your screen should now look something like this.

Figure 3-Portal Setup Complete

Hit the Save button and you are done. You can now close this screen.

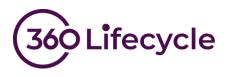

# **CONFIGURE YOUR CONSENT QUESTIONS**

A new series of menu items will have now been added to the menu to allow you to further customise the portal you just configured.

Click the "Portal Content" menu item.

|   | Best Practice Manager<br>Competency Levels<br>Marketing Permissions |                              |   |                        |
|---|---------------------------------------------------------------------|------------------------------|---|------------------------|
|   | Privacy Portal Configuration                                        |                              |   | Portal Setup           |
| _ | P                                                                   | ortal Content                |   | Sprogget and Sylvester |
|   | Email Template - Advisor Request                                    |                              | _ |                        |
| Ļ | E                                                                   | mail Template - Bulk Request |   |                        |

Figure 4- New Portal Menu

You will be presented with the following screen.

Go ahead and enter an introduction. Again, don't worry if you don't get this right first time, you can always come back and change it later.

| 💀 Portal Content - Sprogget and Sylvester                                                                                                    | -               |    | x   |
|----------------------------------------------------------------------------------------------------|-----------------|----|-----|
| Settings Questions                                                                                                    |                 |    |     |
| Save Preview                                                                                                    |                 |    | 1   |
| Introduction As you are no doubt aware Data Privacy Laws in the UK and Europe are being radically overhauled. This is why you will have had a flurry of emails in recent week | s asking you to |    |     |
| confirm your consent to remain on various mailing lists.                                                                                                    |                 |    |     |
| The following section outlines our Data Processing activies, basically, how we use your data to help provide you with advice and other services.                              |                 |    |     |
| Please review the items below and in each instance, confirm whether or not you are happy for us to proceed.                                                                   |                 |    |     |
|                                                                                                    |                 |    |     |
|                                                                                                    |                 |    |     |
|                                                                                                    |                 |    |     |
|                                                                                                    |                 |    |     |
|                                                                                                    |                 |    |     |
| Additional Information Links                                                                                                    |                 |    |     |
| Title                                                                                                    |                 | _  | 1   |
| URL                                                                                                    |                 |    | i I |
| bbA                                                                                                    | Remov           | /e | i   |

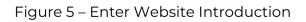

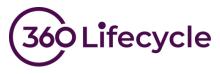

Now go to the second page titled "Questions" and click the Add button on the toolbar.

Go ahead and type in the details of the consent question you wish to ask of your clients and click save. At this point your screen should look something like this....

| 💀 Portal Content - Sprogget and Sylvester | _ = ×                                                                                                    |
|-------------------------------------------|----------------------------------------------------------------------------------------------------|
| Settings Questions                        |                                                                                                    |
| Add Save Delete Preview                   |                                                                                                    |
| Title                                     | Title                                                                                                    |
| T Monthly Noundatton                      | Monthly Newsletter                                                                                                    |
|                                           | Explanation                                                                                                    |
|                                           | We would like to send you a regular monthly newsletter. We pride ourselves on making this both informative and relevant. Typically this will include details of Special Offers Exclusive Deals Housing Market Information and much more |
|                                           | Show Consequences?                                                                                                    |
|                                           | O Yes                                                                                                    |
|                                           | Marketing Permissions? () Yes () No                                                                                                    |

Figure 6-First Consent Question

At this point you can click the Save button to confirm your changes.

To see your new portal website for the first time, click the preview button. The system will launch your browser and show you a preview of your website exactly how your client will see it when they log in.

It should go without saying that this is example text only, it has not been checked for compliance and is only there to make it easier for us to explain the set-up process

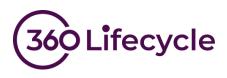

In our example the preview currently looks like this:

| tal - Sprogget a                                                                                         | re   https://clientportaltest.360lifecycle.co.uk/sands/Permission/Preview                                                                                                    | 2 0   | M   | 1 |
|----------------------------------------------------------------------------------------------------|----------------------------------------------------------------------------------------------------|-------|-----|---|
| Sprogget a                                                                                               | nd Sylvester                                                                                                    |       |     |   |
|                                                                                                    | <b>360</b>                                                                                                    | of    | et  |   |
| ntrodu                                                                                                   |                                                                                                    | ou    |     |   |
| ntrouu                                                                                                   | CLIOIT                                                                                                    |       |     |   |
|                                                                                                    | are no doubt aware Data Privacy Laws in the UK and Europe are being radically overhauled. The have had a flurry of emails in recent weeks asking you to confirm your consent to remain on valists.                                                       |       |     | 8 |
|                                                                                                    | owing section outlines our Data Processing activies, basically, how we use your data to help pr<br>vice and other services.                                                                                                    | ovide | you | ı |
|                                                                                                    |                                                                                                    |       |     |   |
| Please                                                                                                   | review the items below and in each instance, confirm whether or not you are happy for us to pr                                                                                                    | ocee  | 1.  |   |
| Please n                                                                                                 |                                                                                                    | ocee  | ł.  |   |
| Monthly N                                                                                                |                                                                                                    | ocee  | 1.  |   |
| Monthly N<br>We would                                                                                    | lewsletter                                                                                                    | ocee  | d.  |   |
| Monthly N<br>We would<br>Typically th<br>Special O                                                       | lewsletter<br>like to send you a regular monthly newsletter. We pride ourselves on making this both informative and relevant.<br>nis will include details of<br>ffers                                                                                    | ocee  | 1.  |   |
| Monthly N<br>We would<br>Typically th<br>Special O<br>Exclusive                                          | lewsletter<br>like to send you a regular monthly newsletter. We pride ourselves on making this both informative and relevant.<br>nis will include details of<br>ffers                                                                                    | ocee  | 1.  |   |
| Monthly N<br>We would<br>Typically th<br>Special O<br>Exclusive                                          | lewsletter<br>like to send you a regular monthly newsletter. We pride ourselves on making this both informative and relevant.<br>nis will include details of<br>ffers<br>Deals<br>Market Information                                                     | ocee  | 4.  |   |
| Monthly N<br>We would<br>Typically th<br>Special O<br>Exclusive<br>Housing N<br>and much                 | lewsletter<br>like to send you a regular monthly newsletter. We pride ourselves on making this both informative and relevant.<br>nis will include details of<br>ffers<br>Deals<br>Market Information                                                     | oceed | 1.  |   |
| Monthly N<br>We would I<br>Typically th<br>Special O<br>Exclusive<br>Housing N<br>and much               | In the send you a regular monthly newsletter. We pride ourselves on making this both informative and relevant.<br>This will include details of<br>ffers<br>Deals<br>Market Information<br>imore<br>for you to use my data for the above purpose. Yes  No | oceed | 1.  |   |
| Monthly N<br>We would I<br>Typically th<br>Special O<br>Exclusive<br>Housing N<br>and much               | lewsletter<br>like to send you a regular monthly newsletter. We pride ourselves on making this both informative and relevant.<br>nis will include details of<br>ffers<br>Deals<br>Market Information<br>I more                                           | oceed | 4.  |   |
| Monthly N<br>We would I<br>Typically th<br>Special O<br>Exclusive<br>Housing N<br>and much<br>I am happy | Inverse the above purpose. Yes  No  No  No  No  No  No  No  No  No  No                                                                                                    | oceed | 1.  |   |

Figure 7- Website Preview

This is a good time to check a few things. It's better to check now than to find out it looks awful after you have invited thousands of clients to confirm their consent.

- Does the introductory paragraph look ok on the web page?
- Does your logo look ok or does it need resizing?
- Have you chosen a suitable theme?

If you spot anything on the page that needs tweaking then simply go back through these instructions and change anything that needs changing.

Should you wish to add further consent questions you can do this now. You can also choose to display an additional message that will be shown to your client if they refuse consent.

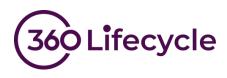

You can see how this looks in the configuration screen below.

| Real Content - Sprogget and Sylve | ster | _ = X                                                                                                    |
|-----------------------------------|------|----------------------------------------------------------------------------------------------------|
| Settings Questions                |      |                                                                                                    |
| Add Save Delete Preview           |      |                                                                                                    |
| Title                             |      | Title                                                                                                    |
| Monthly Newsletter                |      | Additional Product Offers                                                                                                    |
| Additional Product Offers         |      | Explanation                                                                                                    |
|                                   |      | We would like to send you targeted offers for simple products that don't require advice. For example Quote for Pet Insurance Seasonal quotes for Travel Insurance Over 50s Funeral Plans Show Consequences? |
|                                   |      | Marketing Permissions? O Yes  No                                                                                                    |

Figure 8-Additional Question & Consequences

Hitting the save button followed by the preview button will allow you to review your changes at any point. In the preview, this 2<sup>nd</sup> question now looks like this when you answer no to the consent question.

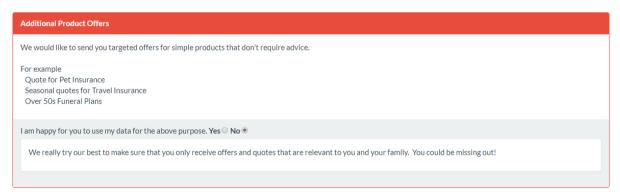

#### Figure 9-Consequences

Once you have set up all your consent questions you can move onto the next step.

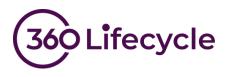

### ADD LINKS TO ADDITIONAL DOCUMENTS

If you wish to add additional documents to the privacy portal you can do this here otherwise move onto the <u>next step</u>.

Examples of document links you may wish to add:

- Privacy Notice
- Data Retention Policy
- Standard Terms of Business
- Company Brochure
- Link to your Website

If you are still in the portal content screen return to page one. Otherwise re-open the screen as shown in <u>Figure 4</u>.

In turn enter a title for each document and a URL pointing to the location then click the add button.

After adding all your links to relevant documents your portal setup screen should look something like this.

| Portal Content - Sprogget and Sylvester                                      | -                                                                                                    |
|------------------------------------------------------------------------------|----------------------------------------------------------------------------------------------------|
| ettings Questions                                                            |                                                                                                    |
| ave Preview                                                                  |                                                                                                    |
| roduction                                                                    |                                                                                                    |
|                                                                              | g radically overhauled. This is why you will have had a flurry of emails in recent weeks asking you to confirm                                                             |
| e following section outlines our Data Processing activies, basically, how we | use your data to help provide you with advice and other services.                                                                                                    |
|                                                                              |                                                                                                    |
|                                                                              |                                                                                                    |
| Additional Information Links                                                 |                                                                                                    |
| Title URL                                                                    | Add                                                                                                    |
| Title URL                                                                    | URL                                                                                                    |
| Title URL Title Title Title                                                  | URL<br>http://www.sproggetandsylvester.com/privacynotice.htm                                                                                                    |
| itie                                                                         | URL<br>http://www.sproggetandsylvester.com/privacynotice.htm<br>http://www.sproggetandsylvester.com/dataretentionpolicy.htm                                                |
| Title  IIII  IIII  IIIII  IIIII  IIIIIIIIII                                  | URL<br>http://www.sproggetandsylvester.com/privacynotice.htm<br>http://www.sproggetandsylvester.com/dataretentionpolicy.htm<br>http://www.sproggetandsylvester.com/tob.htm |
| TitleURLIde                                                                  | URL<br>http://www.sproggetandsylvester.com/privacynotice.htm<br>http://www.sproggetandsylvester.com/dataretentionpolicy.htm                                                |

Figure 10-Additional Links

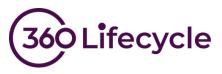

Once you are happy, click save and then you can check all is well by clicking the preview button.

You will see a new section has been added to the bottom of the privacy portal with your links displayed.

| For further details, please see the below links             |                                                                                                    |  |  |
|-------------------------------------------------------------|----------------------------------------------------------------------------------------------------|--|--|
| URL                                                         |                                                                                                    |  |  |
| http://www.sproggetandsylvester.com                         |                                                                                                    |  |  |
| http://www.sproggetandsylvester.com/brochure.pdf            |                                                                                                    |  |  |
| http://www.sproggetandsylvester.com/dataretentionpolicy.htm |                                                                                                    |  |  |
| http://www.sproggetandsylvester.com/tob.htm                 |                                                                                                    |  |  |
| http://www.sproggetandsylvester.com/privacynotice.htm       |                                                                                                    |  |  |
|                                                             | URL http://www.sproggetandsylvester.com http://www.sproggetandsylvester.com/brochure.pdf http://www.sproggetandsylvester.com/dataretentionpolicy.htm http://www.sproggetandsylvester.com/tob.htm |  |  |

Figure 11-Additional Links – Preview

Now is a good time to check that all the links work and point to the correct document. Proceed to the next step once you are happy.

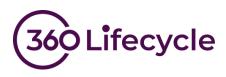

# CONFIGURE EMAIL TEMPLATES

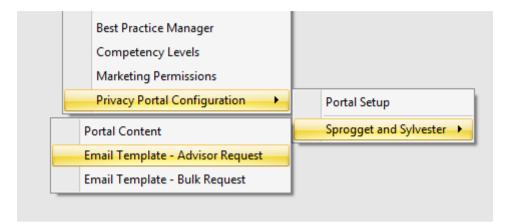

### Figure 12-Email Template Menu

These two menu items allow you to configure your templates for sending the portal links to your client. The procedure for both single and bulk requests is identical, however bulk requests have a smaller number of merge fields available.

#### Single client requests

This template is used when email your clients on a singular basis from the case record. Click the menu item to launch the template editor.

To get you started you can copy and paste the following template. We fully expect that you will change the wording to suit your business and brand as well as adding any further information you deem necessary.

Additional merge fields are available from the right click menu.

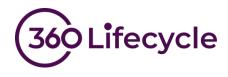

@Portal.Logo

Dear @Client.FullName

As you may be aware there are a number of imminent amendments to UK and EU data protection regulation. The GDPR (General Data Protection Review) gives you more control over who has your data and what it is used for.

Therefore, we ask that you visit our privacy portal where we explain our data processes and ask you to state whether you are happy for us to continue doing this.

Our privacy portal can be found at @Portal.ClientUrl

Many Thanks

@System.LoggedOnUserName

Bulk Client Requests

This template is used when you email your clients, masse from the bulk consent request tool.

Repeat the previous procedure for the bulk template. In this example we are able to use exactly the same text in both templates. However, take care to make sure you don't use merge fields that are not available for the bulk template.

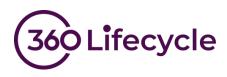

### Set up path 2 – Simple multi brand setup

### How to set up a Privacy Portal

Firstly, log into 360 Lifecycle – Office and go to the maintenance tab. From the compliance menu there is a new item named "Privacy Portal Configuration". Clicking this will show another menu item name "Portal Setup".

You will be presented with the screen shown in Figure 13.

Choose the option "Portal Per Brand" and click "OK".

| Portal Setup          | x                                             |
|-----------------------|-----------------------------------------------|
| © Single Brand Portal | Every Brand will be assigned to one Portal    |
| 🔘 Portal Per Brand    | Each Brand will be assigned to its own Portal |
| Ø Advanced            | Configure each Portal individually            |
|                       | OK Cancel                                     |

Figure 13- Portal Setup - Helper

| New/Save Entities External Details SPOC Other                                                                                                    | Ho<br>New C | ase Save Refresh Branches D     | Maintenance Win                                                                | ndows                          | Mortgages B & C | P Life Insurance | income Protection ~<br>Pensions ~<br>investments ~ | SPOC Manager | General + General + Clients + Compliance +                                                                                                    |   |
|----------------------------------------------------------------------------------------------------|-------------|---------------------------------|--------------------------------------------------------------------------------|--------------------------------|-----------------|------------------|----------------------------------------------------|--------------|----------------------------------------------------------------------------------------------------|---|
| Image: Save All Delete         * Git Edges         * Jerome Holmes         * Perky Pensions         Title         Git Edges         Short Name         URL         https://clientportaltest.360lfecycle.co.uk/         Portal Logo         Portal Theme         Additional Information Links         Title         URL         URL         Additional Information Links         Title         URL         Add         Remove |             |                                 |                                                                                | External                       |                 |                  |                                                    | SPOC         | 10 million (10 million (10 mil | * |
| Image: Save All Delete         * Git Edges         * Jerome Holmes         * Perky Pensions         Title         Git Edges         Short Name         URL         https://clientportaltest.360lfecycle.co.uk/         Portal Logo         Portal Theme         Additional Information Links         Title         URL         URL         Additional Information Links         Title         URL         Add         Remove |             | Client Merge Tool × Portal Se   | tup 🗙                                                                          |                                |                 |                  |                                                    |              | 4                                                                                                    | × |
| Ready                                                                                                    | Case Search | * Gilt Edges<br>* Jerome Holmes | Short Name<br>URL<br>Portal Logo<br>Portal Theme<br>Additional Inforr<br>Title | https://clientportaltest.360li | ifecycle.co.uk/ |                  | Upload                                             | ✓ Gilt Edges | Remove                                                                                                    |   |

You will be presented with the following portal set up screen:

Figure 14- Portal Setup

Enter the title of your portal. Typically, this will be your company name.

Now choose a Short Name, this is a small piece of text that is included in the URL of the portal. This allows the system to display the correct branding for your business. As it

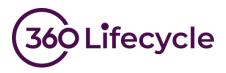

also forms part of the URL, your clients can have more confidence that they are going to the correct place. Next, choose a portal logo. This will normally be the same one you use to display on Reports. Should you need to upload a different Logo you can do so here.

Your portal comes preconfigured with a number default themes or styles. Choose a theme that most closely matches your brand image and one where your logo does not clash with the colour scheme. There is a preview button here so you can have some idea what each theme and colour scheme look like. Don't worry you can always come and change this later if you need to.

Maintenance Accounts 1 SAL CO General S FOR Income Protection 8 😓 SPOC Manager Pensions -💫 Clients -Branches Diary Staff Members Brands Introducers Negotiators Mortgages B & C Life Insurance Ser Access Groups S Compliance Investments -Client Merge Tool X Portal Setup X × H X 0 Add Save All Delete \* Gilt Edges \* Jerome Holmes Title Gilt Edges \* Perky Pensions Short Name GEdges Brands Gilt Ed URL https://dientportaltest.360lifecyde.co.uk/GEdges Portal Logo Flower.jpg - Upload Portal Theme Flatly - Show Theme Additional Information Links Title URL Add Remov Title URL

Your screen should now look something like this:

Figure 15-Portal Setup Complete

Hit the Save button and you are done. You can now close this screen.

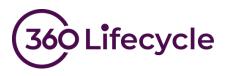

# **CONFIGURE YOUR CONSENT QUESTIONS**

A new series of menu items will have now been added to the menu to allow you to further customise the portal you just configured. Click the "Portal Content" menu item.

| Competency Levels<br>Marketing Permissions |                  |                                 |
|--------------------------------------------|------------------|---------------------------------|
| Privacy Portal Configuration               | Portal Setup     |                                 |
|                                            | Gilt Edges       | Portal Content                  |
|                                            | Jerome Holmes 🕨  | Email Template - Advisor Reques |
|                                            | Perky Pensions 🔸 | Email Template - Bulk Request   |

Figure 16- New Portal Menu

You will be presented with the following screen.

Go ahead and enter an introduction. Again, don't worry if you don't get this right first time, you can always come back and change it later.

| Setting | Questions                                                                                                    |
|---------|----------------------------------------------------------------------------------------------------|
| Save    | Q<br>Preview                                                                                                    |
| Introdu |                                                                                                    |
|         | e no doubt aware Data Privacy Laws in the UK and Europe are being radically overhauled. This is why you will have had a flurry of emails in recent weeks asking you to pur consent to remain on various mailing lists. |
| The fol | ing section outlines our Data Processing activies, basically, how we use your data to help provide you with advice and other services.                                                                                 |
|         |                                                                                                    |
| Additio | el Information Links                                                                                                    |
| Title   |                                                                                                    |
| URL     |                                                                                                    |
|         | Add Remove                                                                                                    |

Figure 17- Enter Website Introduction

Now go to the second page titled "Questions" and click the Add button on the toolbar.

Go ahead and type in the details of the consent question you wish to ask of your clients and click save. At this point your screen should look something like this...

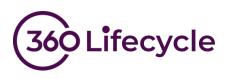

| EALON Questions         |   |                                                                                                    |
|-------------------------|---|----------------------------------------------------------------------------------------------------|
| Add Save Delete Preview |   |                                                                                                    |
| Tide                    | 4 | Title                                                                                                    |
| * Monthly Newsletter    |   | Monthly Newsletter                                                                                                    |
|                         |   | Explanation                                                                                                    |
|                         |   | We would like to send you a regular monthly newsletter. We pride ourselves on making this both informative and relevant. Typically this will include details of Special Offers Exclusive Deals Housing Market Information and much more |
|                         |   | Show Consequences?                                                                                                    |
|                         |   | ⊖Yes                                                                                                    |
|                         |   | Marketing Permissions                                                                                                    |
|                         |   | Link to Marketing Permissions? () Yes () No                                                                                                    |
|                         |   |                                                                                                    |

Figure 18-First Consent Question

At this point you can click the Save button to confirm your changes.

To see your new portal website for the first time, click the preview button. The system will launch your browser and show you a preview of your website exactly how your client will see it when they log in.

It should go without saying that this is example text only, it has not been checked for compliance and is only there to make it easier for us to explain the set-up process.

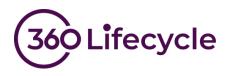

In our example the preview currently looks like this:

| Perky Pensions                       |                                                                                                    |
|--------------------------------------|----------------------------------------------------------------------------------------------------|
|                                      |                                                                                                    |
| ntroduction                          |                                                                                                    |
|                                      | e data privacy laws in the UK and Europe are being radically overhauled. This is why you will have had a flurry of<br>sing you to confirm your consent to remain on various mailing lists. |
| The following section outl services. | ines our Data Processing activities, basically, how we use your data to help provide you with advise and other                                                                             |
| Please review the items be           | elow and in each instance, confirm whether or not you are happy for us to proceed.                                                                                                    |
| Monthly Newsletter                   |                                                                                                    |
| We would like to send you a regul    | ar monthly newsletter. We pride ourselves on making this both informative and relevant.                                                                                                    |
| Typically this will include the deta | ils of:                                                                                                    |
| Special Offers                       |                                                                                                    |
| Exclusive Deals                      |                                                                                                    |
| Housing Market Information           |                                                                                                    |
| and much more                        |                                                                                                    |
| I am happy for you to use my data    | for the above purpose. Yes  No O                                                                                                    |
| Update my preferences                |                                                                                                    |
|                                      | Client Portal v1.0.18138.1 © 360 Dot Net - 2018                                                                                                    |
|                                      |                                                                                                    |
|                                      | 360 Dotnet                                                                                                    |

Figure 19- Website Preview

This is a good time to check a few things. It's better to check now than to find out it looks awful after you have invited thousands of clients to confirm their consent.

- Does the introductory paragraph look ok on the web page?
- Does your logo look ok or does it need resizing?
- Have you chosen a suitable theme?

If you spot anything on the page that needs tweaking then simply go back through these instructions and change anything that needs changing.

Should you wish to add further consent questions you can do this now. You can also choose to display an additional message that will be shown to your client if they refuse consent.

You can see how this looks in the configuration screen...

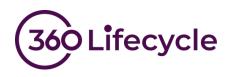

| Home Tools Accounts Maintenance                                                                                                    | Windows                                                                                                    |
|----------------------------------------------------------------------------------------------------|----------------------------------------------------------------------------------------------------|
| New Case Save Refresh<br>New/Save Refresh<br>New/Save Refresh<br>New/Save Enbbes                                                                                                    | Introducers       Negotiators       Mortgages       B & C       Life Insurance       Income Protection ~       SPOC Manager       General ~         External       Mortgages       B & C       Life Insurance       Investments ~       SPOC Manager       Clients ~         External       Details       SPOC       SPOC Manager       Other       Other |
| Portal Content - Perky Pensions 💌                                                                                                    | x < >                                                                                                    |
| Settings Questions                                                                                                    |                                                                                                    |
| Add Save Delete Preview                                                                                                    |                                                                                                    |
|                                                                                                    |                                                                                                    |
| Title Generation Control Control Contr | Title Additional Product Offers                                                                                                    |
| Additional Product Offers                                                                                                    | Explanation                                                                                                    |
|                                                                                                    | We would like to send you targeted offers for simple products that don't require advice.                                                                                                    |
|                                                                                                    | For example:                                                                                                    |
|                                                                                                    | Ouote for Pet Insurance                                                                                                    |
|                                                                                                    | Seasonal quotes for Travel Insurance Over 50s Funeral Plans                                                                                                    |
|                                                                                                    | Show Consequences?                                                                                                    |
|                                                                                                    | ● Yes O No                                                                                                    |
|                                                                                                    | We really try our best to make sure that you only receive offers and quotes taht are relevant to you and your family. You could be missing out!                                                                                                    |
|                                                                                                    | Marketing Permissions                                                                                                    |
|                                                                                                    | Link to Marketing Permissions? O Yes   No                                                                                                    |
| Ready                                                                                                    |                                                                                                    |

Figure 20-Additional Question & Consequences

Hitting the save button followed by the preview button will allow you to review your changes at any point. In the preview, this 2<sup>nd</sup> question now looks like this when you answer no to the consent question.

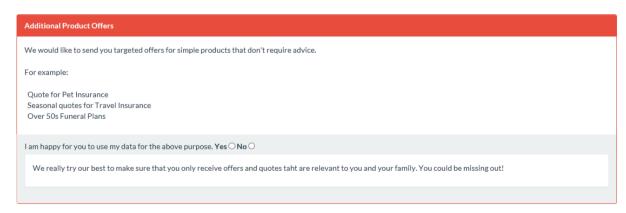

Figure 21-Consequences

Once you have set up all your consent questions you can move onto the next step.

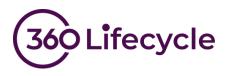

# ADD LINKS TO ADDITIONAL DOCUMENTS

If you wish to add additional documents to the privacy portal, you can do this here, otherwise move onto the next step.

Examples of document links you may wish to add:

- Privacy Notice
- Data Retention Policy
- Standard Terms of Business
- Company Brochure
- Link to your Website

In turn enter a title for each document and a URL pointing to the location then click the add button.

After adding all your links to relevant documents your portal setup screen should look something like this:

| Settings Quettons                                                |                                                                                                    |
|------------------------------------------------------------------|----------------------------------------------------------------------------------------------------|
|                                                                  |                                                                                                    |
|                                                                  |                                                                                                    |
| Save Preview                                                     |                                                                                                    |
| ntroduction                                                      |                                                                                                    |
| your consent to remain on various mailing lists.                 | urope are being radically overhauled. This is why you will have had a flurry of emails in recent weeks asking you to confirm |
| The following section outlines our Data Processing activies, bas | scally, how we use your data to help provide you with advice and other services.                                             |
|                                                                  |                                                                                                    |
|                                                                  |                                                                                                    |
| Additional Information Links                                     |                                                                                                    |
| Additional Information Links<br>Title                            |                                                                                                    |
| 1993 Sector Sector Sector                                        |                                                                                                    |
| Title                                                            | Ant Remove                                                                                                    |
| Title                                                            | LRL Remove                                                                                                    |
| Title URL Title                                                  |                                                                                                    |
| Title URL Title                                                  | URL                                                                                                    |
| Title URL Title Title Full Privacy Notice                        | URL<br>http://www.aproggetandsylvester.com/privacynotice.htm                                                                 |
| Title URL Title Full Privacy Nedece Data Retention Policy        | URL<br>http://www.aproggetandsylvester.com/privacynotice.htm<br>http://www.sproggetandsylvester.com/dataretentionpolicy.htm  |

Figure 22-Additional Links

Once you are happy, click save and then you can check all is well by clicking the preview button.

You will see a new section has been added to the bottom of the privacy portal with your links displayed.

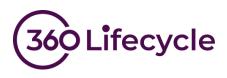

| Additional Information                       |                                                             |
|----------------------------------------------|-------------------------------------------------------------|
| For further details, please see the below li | nks                                                         |
| Title                                        | URL                                                         |
| Our Website                                  | http://www.sproggetandsylvester.com                         |
| About Our Services                           | http://www.sproggetandsylvester.com/brochure.pdf            |
| Data Retention Policy                        | http://www.sproggetandsylvester.com/dataretentionpolicy.htm |
| Standard Terms of Business                   | http://www.sproggetandsylvester.com/tob.htm                 |
| Full Privacy Notice                          | http://www.sproggetandsylvester.com/privacynotice.htm       |
|                                              |                                                             |

Figure 23-Additional Links – Preview

Now is a good time to check that all the links work and point to the correct document. Proceed to the next step once you are happy.

### CONFIGURE EMAIL TEMPLATES

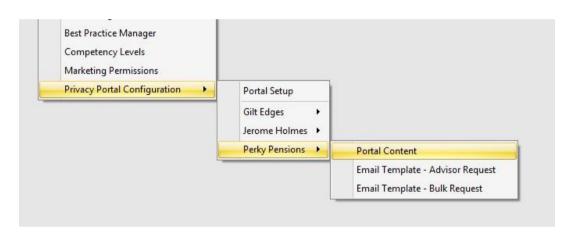

#### Figure 24-Email Template Menu

These two menu items allow you to configure your templates for sending the portal links to your client. The procedure for both single and bulk requests is identical, however bulk requests have a smaller number of merge fields available.

#### Single client requests

This template is used when email your clients on a singular basis from the case record. Click the menu item to launch the template editor.

To get you started you can copy and paste the following template. We fully expect that you will change the wording to suit your business and brand as well as adding any further information you deem necessary.

Additional merge fields are available from the right click menu.

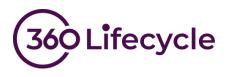

@Portal.Logo

Dear @Client.FullName

As you may be aware there are a number of imminent amendments to UK and EU data protection regulation. The GDPR (General Data Protection Review) gives you more control over who has your data and what it is used for.

Therefore, we ask that you visit our privacy portal where we explain our data processes and ask you to state whether you are happy for us to continue doing this.

Our privacy portal can be found at @Portal.ClientUrl

Many Thanks

@System.LoggedOnUserName

#### Bulk Client Requests

This template is used when email your clients en masse from the bulk consent request tool. Repeat the previous procedure for the bulk template. In this example we are able to use exactly the same text in both templates. However, take care to make sure you don't use merge fields that are not available for the bulk template.

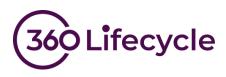

### Setup Path 3 – Advanced setup procedure

### How to set up a privacy portal

Firstly, log into 360 Lifecycle – Office and go to the maintenance tab. From the compliance menu there is a new item named "Privacy Portal Configuration". Clicking this will show another menu item name "Portal Setup".

You will be presented with the screen shown in Figure 25.

Choose the option "Advanced" and click "OK".

You will be presented with the following portal set up screen:

| Portal Setup          | x                                             |
|-----------------------|-----------------------------------------------|
| © Single Brand Portal | Every Brand will be assigned to one Portal    |
| © Portal Per Brand    | Each Brand will be assigned to its own Portal |
| © Advanced            | Configure each Portal individually            |
|                       | OK Cancel                                     |

Figure 25- Portal Setup Help

| Home     | Tools        | Accounts         | Maintenance                              | Win            | dows          |                   |                |     |                |                                                    |                                                   | -                                                                                     |     |
|----------|--------------|------------------|------------------------------------------|----------------|---------------|-------------------|----------------|-----|----------------|----------------------------------------------------|---------------------------------------------------|---------------------------------------------------------------------------------------|-----|
| New Case |              | D<br>resh<br>ase | Diary Staff<br>Views Members<br>Entities | Brands         | Introducers 1 |                   | Mortgages      | B&C | Life Insurance | Income Protection +<br>Pensions +<br>Investments + | SPOC Manager                                      | <ul> <li>General •</li> <li>Clients •</li> <li>Compliance •</li> <li>Other</li> </ul> | 8   |
| Cas      | Portal Setup | X All Delete     |                                          |                |               |                   |                |     |                |                                                    |                                                   | 4                                                                                     | * x |
| search . | * New Portal |                  | Port                                     | Name URL URL I | New Portal    | rtaltest. 360lifi | fecycle, co.uk | 4   |                | Upload     Show Theme                              | Brands Git Edges Jerome Holmes Perky Pensions Add | Remove                                                                                |     |

Figure 26 – Portal Set up

Enter the details required for the portal:

Enter the title of your portal. Typically, this will be your company name. Now choose a Short Name, this is a small piece of text that is included in the URL of the portal. This allows the system to display the correct branding for your business. As it also forms part of the URL, your clients can have more confidence that they are going to the correct place. Next, choose a portal logo. This will normally be the same one you use to display on Reports. Should you need to upload a different logo you can do so here

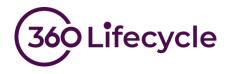

Your portal comes preconfigured with a number default themes or styles. Choose a theme that most closely matches your brand image and one where your logo does not clash with the colour scheme. There is a preview button here so you can have some idea what each theme and colour scheme look like. Don't worry you can always come and change this later if you need to.

Select one or more brands that will use this portal. Your screen should now look something like this:

| Home  | Tools A                         | Accounts          | Mainte           | enance V                                                                              | lindows                                                                                                    |                 |            |                           |                                                    |                                                         |                                                                                         |
|-------|---------------------------------|-------------------|------------------|---------------------------------------------------------------------------------------|----------------------------------------------------------------------------------------------------|-----------------|------------|---------------------------|----------------------------------------------------|---------------------------------------------------------|-----------------------------------------------------------------------------------------|
| Nev   | Save Refresh<br>Case            | Branches          | Diary<br>Views M |                                                                                       | and the second difference of the second second second second second second second second second second second s | Mortgages       | ₩<br>B & C | Life Insurance<br>Details | Income Protection +<br>Pensions +<br>Investments + | SPOC Manager                                            | <ul> <li>Ø General +</li> <li>Olients +</li> <li>Compliance +</li> <li>Other</li> </ul> |
| Ad Ad | Id Save All Do<br>Gilt Pensions | <b>K</b><br>elete |                  | Title<br>Short Name<br>URL<br>Portal Logo<br>Portal Theme<br>Additional Info<br>Title | Gpens https://dientportaltest.360 cogs.jpg Darkly                                                               | lifecycle.co.uk | /Gpens     |                           | Upload     Show Theme                              | Brands<br>Gilt Edges<br>Jerome Holmes<br>Perky Pensions |                                                                                         |
| Ready |                                 |                   |                  | Title                                                                                 |                                                                                                    |                 |            | URL                       |                                                    | Add                                                     | Remove                                                                                  |

Figure 27-Portal Setup Complete

Hit the Save button and you are done. You can now add other portals (if you have any unassigned brands) or close this screen.

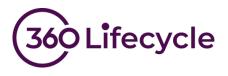

### **CONFIGURE YOUR CONSENT QUESTIONS**

A new series of menu items will have now been added to the menu to allow you to further customise the portal you just configured. Click the "Portal Content" menu item.

| Competency Levels<br>Marketing Permissions |              |                                  |
|--------------------------------------------|--------------|----------------------------------|
| Privacy Portal Configuration               | Portal Satup |                                  |
|                                            | Git Persions | Portal Content                   |
|                                            |              | Email Template - Advisor Request |
|                                            |              | Email Template - Bulk Request    |

Figure 28- New Portal Menu

You will be presented with the following screen. Go ahead and enter an introduction. Again, don't worry if you don't get this right first time, you can always come back and change it later.

| Settings | Questions                                                                                                    |                           |
|----------|----------------------------------------------------------------------------------------------------|---------------------------|
| Save     | Q<br>Preview                                                                                                    |                           |
| Introduc | tion                                                                                                    |                           |
| confirm  | are no doubt aware Data Privacy Laws in the UK and Europe are being radically overhauled. This is why you will have had a flurry of emails in re<br>your consent to remain on various mailing lists. | ecent weeks asking you to |
| The fold | owing section outlines our Data Processing activies, basically, how we use your data to help provide you with advice and other services.                                                             |                           |
|          |                                                                                                    |                           |
| Additio  | nal Information Links                                                                                                    |                           |
| Title    |                                                                                                    |                           |
| URL      |                                                                                                    |                           |
|          |                                                                                                    | Add Remove                |

Figure 29- Enter Website Introduction

Now go to the second page titled "Questions" and click the Add button on the toolbar.

Go ahead and type in the details of the consent question you wish to ask of your clients and click save. At this point your screen should look something like this...

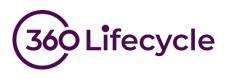

| <b>tie</b><br>Monthly Newsletter | Title Monthly Newsletter                                                                                                    |  |  |  |
|----------------------------------|----------------------------------------------------------------------------------------------------|--|--|--|
|                                  | Explanation We would like to send you a regular monthly newsletter. We pride ourselves on making this both informative and relevant. Typically this will include details of Special Offers Exclusive Deals Housing Market Information and much more |  |  |  |
|                                  | Show Consequences?<br>Yes No<br>Marketing Permissions<br>Link to Marketing Permissions? Yes No                                                                                                    |  |  |  |

Figure 30-First Consent Question

At this point you can click the Save button to confirm your changes.

To see your new portal website for the first time, click the preview button. The system will launch your browser and show you a preview of your website exactly how your client will see it when they log in.

It should go without saying that this is example text only, it has not been checked for compliance and is only there to make it easier for us to explain the set-up process.

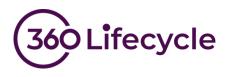

In our example the preview currently looks like this:

| Gilt Pensions                                                                  |        |
|--------------------------------------------------------------------------------|--------|
|                                                                                |        |
| ntroduction                                                                    |        |
| SM5 Messages                                                                   |        |
| Are you happy to receive text messages from us?                                |        |
| I am happy for you to use my data for the above purpose. Yes $\odotNo\bigcirc$ |        |
| Update my preferences                                                          |        |
| Client Portal v1.0.18138.1 © 360 Dot Net                                       | t-2018 |
| 360 Dotnet                                                                     |        |

Figure 31- Website Preview

This is a good time to check a few things. It's better to check now than to find out it looks awful after you have invited thousands of clients to confirm their consent.

- Does the introductory paragraph look ok on the web page?
- Does your logo look ok or does it need resizing?
- Have you chosen a suitable theme?

If you spot anything on the page that needs tweaking then simply go back through these instructions and change anything that needs changing.

Should you wish to add further consent questions you can do this now. You can also choose to display an additional message that will be shown to your client if they refuse consent.

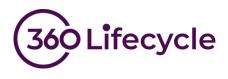

You can see how this looks in the configuration screen below:

| Hon           | ne Tool   | s /                   | Accounts  | Maint | enance           | Wind                                                       | dows                                                                                                    |                |     | _                |                                                    |                             |                                                                        |   |
|---------------|-----------|-----------------------|-----------|-------|------------------|------------------------------------------------------------|----------------------------------------------------------------------------------------------------|----------------|-----|------------------|----------------------------------------------------|-----------------------------|------------------------------------------------------------------------|---|
| New Ca        | se Save P | ()<br>lefresh<br>Case | Branches  | Views | Staff<br>Members | Brands                                                     | Introducers Negotiators                                                                                                    | Mortgages      | B&C | Hife Insurance   | Income Protection *<br>Pensions *<br>Investments * | SPOC Manager                | <ul> <li>General •</li> <li>Clients •</li> <li>Compliance •</li> </ul> |   |
| 0.            | New/Save  |                       | -         | Entit | ies              |                                                            | External                                                                                                    |                |     | Details          |                                                    | SPOC                        | Other                                                                  |   |
| 🥳 Case Search | •         | Question<br>we De     | lete Prev |       |                  | Add<br>Exp<br>We<br>For<br>Q<br>Se<br>O<br>Si<br>Ww<br>mis | e<br>ditional Product Offers<br>lanation<br>e would like to send you targ<br>r example:<br>juote for Pet Insurance<br>easonal quotes for Travel I<br>wer 50s Funeral Plans<br>thow Consequences? | e sure that yo |     | eceive offers an |                                                    | rant to you and your family |                                                                        | × |
| Ready         |           |                       |           |       |                  |                                                            |                                                                                                    |                |     |                  | _                                                  |                             |                                                                        |   |

Figure 32-Additional Question & Consequences

Hitting the save button followed by the preview button will allow you to review your changes at any point. In the preview, this 2<sup>nd</sup> question now looks like this when you answer no to the consent question.

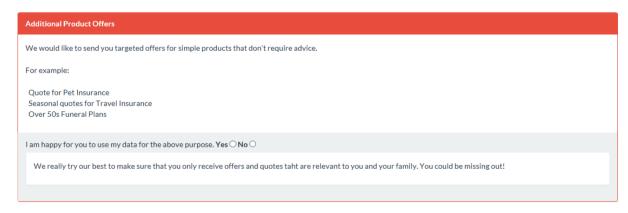

Figure 33-Consequences

Once you have set up all your consent questions you can move onto the next step.

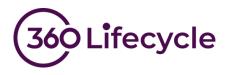

# ADD LINKS TO ADDITIONAL DOCUMENTS

If you wish to add additional documents to the privacy portal, you can do this here otherwise move onto the next step.

Examples of document links you may wish to add:

- Privacy Notice
- Data Retention Policy
- Standard Terms of Business
- Company Brochure
- Link to your Website

In turn enter a title for each document and a URL pointing to the location then click the add button. After adding all your links to relevant documents your portal setup screen should look something like this:

| tereduction  s you are no doubt aware Data Privacy Laws in the UK and Europe are being radically overhauled. This is why you will have had a flurry of emails in recent weeks asking you to confirm or content to remain on various maling lats.  the following section outlines our Data Processing activies, basically, how we use your data to help provide you with advice and other services.  ease review the items below and in each instance, confirm whether or not you are happy for us to proceed.  Addsonal Information Links  Title  Addsonal Information Links  Title  Addsonal I                         | ettings Quettions                                               |                                                                                                    |
|----------------------------------------------------------------------------------------------------|-----------------------------------------------------------------|----------------------------------------------------------------------------------------------------|
| treduction  s you are no doubt aware Data Privacy Laws in the UK and Europe are being radically overhauled. This is why you will have had a flurry of emails in recent weeks asking you to confirm our content to remain on various maling lats.  he following section outlines our Data Processing actives, basically, how we use your data to help provide you with advice and other services.  lease review the items below and in each instance, confirm whether or not you are happy for us to proceed.  Additional Information Links Title URL Additional Information Links Title URL Additional Information Links Title Additional Information Links Title Additional In                         | <b>_</b>                                                        |                                                                                                    |
| tereduction  s you are no doubt aware Data Privacy Laws in the UK and Europe are being radically overhauled. This is why you will have had a flurry of emails in recent weeks asking you to confirm our content to remain on various maling lats.  the following section outlines our Data Processing actives, basically, how we use your data to help provide you with advice and other services.  ease review the items below and in each instance, confirm whether or not you are happy for us to proceed.  Additional Information Links  Title  Additional Information Links  Title  Additional Information Links  Tit                         | nue President                                                   |                                                                                                    |
| s you are no doubt aware Data Phivacy Laws in the UK and Europe are being radically overhauled. This is why you will have had a flurry of emails in recent weeks asking you to confirm<br>our content to remain on various mailing lists.<br>he following section outlines our Data Processing activies, basically, how we use your data to help provide you with advice and other services.<br>lease review the items below and in each instance, confirm whether or not you are happy for us to proceed.<br>Additional Information Links<br>Title<br>URL<br>Infe<br>Configure Configure |                                                                 |                                                                                                    |
| aur consent to remain on various mailing lists. he following section outlines our Data Processing activies, basically, how we use your data to help provide you with advice and other services. ease review the items below and in each instance, confirm whether or not you are happy for us to proceed.  Additional Information Links Title URL Remove The LEL LEL LEL LEL LEL LEL LEL LEL LEL LE                                                                                                    |                                                                 |                                                                                                    |
| lease review the items below and in each instance, confirm whether or not you are happy for us to proceed.  Additional Information Links Title URL Information Links Title URL Information Links Information Links                        |                                                                 | urope are being reactary overnauled. This is why you will have had a numy of emails in recent weeks asking you to commit |
| Title URL Inte URL Inte URL Inte URL Inte URL Inte URL Inte URL Inte URL Inte URL Inte URL Inte URL Inte URL Inte URL Inte URL Inte URL Inte URL Inte URL Inte URL Inte URL Inte URL Inte URL Inte URL Inte URL Inte URL Inte URL Inte URL Inte URL Inte URL Inte URL Inte URL Inte Inte Inte Inte Inte Inte Inte Inte                                                                                                    | he following section outlines our Data Processing activies, bas | scally, how we use your data to help provide you with advice and other services.                                         |
| Life         Life           File File         https://www.sproggetandsylvester.com/privacynotice.htm           Data Retention Policy         https://www.sproggetandsylvester.com/dataretentionpolicy.htm           Standard Terms of Business         https://www.sproggetandsylvester.com/brokule.htm           About Our Services         http://www.sproggetandsylvester.com/brokule.pdf                                                                                                    | lease review the items below and in each instance, confirm wi   | hether or not you are happy for us to proceed.                                                                           |
| Title URL Inte URL Inte URL Inte URL Inte URL Inte URL Inte URL Inte URL Inte URL Inte URL Inte URL Inte URL Inte URL Inte URL Inte URL Inte URL Inte URL Inte URL Inte URL Inte URL Inte URL Inte URL Inte URL Inte URL Inte URL Inte URL Inte URL Inte URL Inte URL Inte URL Inte Inte Inte Inte Inte Inte Inte Inte                                                                                                    |                                                                 |                                                                                                    |
| Title URL Ann Remove Infe URL Id Privacy Notice Number Second Second Sec                        |                                                                 |                                                                                                    |
| Initie                                                                                                    |                                                                 |                                                                                                    |
| Inite URL Ide URL URL Ide Privacy Notice Nation Notice Nation Nation Nat                        |                                                                 |                                                                                                    |
| Title URL Ann Remove Infe URL Id Privacy Notice Number Second Second Sec                        |                                                                 |                                                                                                    |
| Title URL Ann Remove Infe URL Id Privacy Notice Number Second Second Sec                        |                                                                 |                                                                                                    |
| Title URL Ann Remove Infe URL Id Privacy Notice Number Second Second Sec                        |                                                                 |                                                                                                    |
| Title URL Ann Remove Infe URL Id Privacy Notice Number Second Second Sec                        |                                                                 |                                                                                                    |
| Title URL Inte URL Inte URL Inte URL Inte URL Inte URL Inte URL Inte URL Inte URL Inte URL Inte URL Inte URL Inte URL Inte URL Inte URL Inte URL Inte URL Inte URL Inte URL Inte URL Inte URL Inte URL Inte URL Inte URL Inte URL Inte URL Inte URL Inte URL Inte URL Inte URL Inte URL Inte URL Inte URL Inte Inte URL Inte Inte Inte Inte Inte Inte Inte Inte                                                                                                    |                                                                 |                                                                                                    |
| URL LEL LEL LEL LEL LEL LEL LEL LEL LEL L                                                                                                    | Additional Information Links                                    |                                                                                                    |
| Ann     Remove       Tide     URL       Tid Privacy Notice     http://www.sproggetandsylvester.com/privacynotice.htm       Data Retention Policy     http://www.sproggetandsylvester.com/dataretentionpolicy.htm       Standard Terms of Business     http://www.sproggetandsylvester.com/bb.htm       Notor Our Services     http://www.sproggetandsylvester.com/bb.htm                                                                                                    | Title                                                           |                                                                                                    |
| Ann     Remove       Tide     URL       Full Privacy Notice     http://www.sproggetandsylvester.com/privacynotice.htm       Data Retention Policy     http://www.sproggetandsylvester.com/dataretentionpolicy.htm       Standard Terms of Business     http://www.sproggetandsylvester.com/bb.htm       Absolut Our Services     http://www.sproggetandsylvester.com/bb.htm                                                                                                    |                                                                 |                                                                                                    |
| Life         Life           Full Privacy Notice         http://www.sproggetandsylvester.com/privacynotice.htm           Data Retention Policy         http://www.sproggetandsylvester.com/dataretentionpolicy.htm           Standard Terms of Business         http://www.sproggetandsylvester.com/brokule.htm           About Our Services         http://www.sproggetandsylvester.com/brokule.pdf                                                                                                    |                                                                 |                                                                                                    |
| Exit Privacy Notice         http://www.sproggetands/tvester.com/privacynotice.htm           Data Retention Policy         http://www.sproggetands/tvester.com/dataretentionpolicy.htm           Standard Terms of Business         http://www.sproggetands/tvester.com/dob.htm           About Our Services         http://www.sproggetands/tvester.com/brochure.pdf                                                                                                    |                                                                 | Add Remove                                                                                                    |
| Data Retention Policy         http://www.sproggetandsylvester.com/dataretentionpolicy.htm           Standard Terms of Business         http://www.sproggetandsylvester.com/tob.htm           About Our Services         http://www.sproggetandsylvester.com/tob.htm                                                                                                    |                                                                 |                                                                                                    |
| Standard Terms of Business http://www.sproggetandsylvester.com/tob.htm<br>Noout Our Services http://www.sproggetandsylvester.com/brochure.pdf                                                                                                    |                                                                 |                                                                                                    |
| about Our Services http://www.sproggetandsylvester.com/brochure.pdf                                                                                                    |                                                                 |                                                                                                    |
|                                                                                                    | Standard Terms of Business                                      | http://www.sproggetandsylvester.com/tob.htm                                                                              |
| Dur Website http://www.sproggetandsylvester.com                                                                                                    | About Our Services                                              | http://www.sproggetandsylvester.com/brochure.pdf                                                                         |
|                                                                                                    | Our Website                                                     | http://www.sproggetandsylvester.com                                                                                      |
|                                                                                                    |                                                                 |                                                                                                    |
|                                                                                                    |                                                                 |                                                                                                    |
|                                                                                                    |                                                                 |                                                                                                    |
|                                                                                                    |                                                                 |                                                                                                    |

Figure 34-Additional Links

Once you are happy, click save and then you can check all is well by clicking the preview button. You will see a new section has been added to the bottom of the privacy portal with your links displayed.

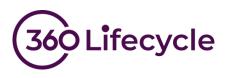

| Additional Information                          |                                                             |  |  |  |  |  |  |  |
|-------------------------------------------------|-------------------------------------------------------------|--|--|--|--|--|--|--|
| For further details, please see the below links |                                                             |  |  |  |  |  |  |  |
| Title                                           | URL                                                         |  |  |  |  |  |  |  |
| Our Website                                     | http://www.sproggetandsylvester.com                         |  |  |  |  |  |  |  |
| About Our Services                              | http://www.sproggetandsylvester.com/brochure.pdf            |  |  |  |  |  |  |  |
| Data Retention Policy                           | http://www.sproggetandsylvester.com/dataretentionpolicy.htm |  |  |  |  |  |  |  |
| Standard Terms of Business                      | http://www.sproggetandsylvester.com/tob.htm                 |  |  |  |  |  |  |  |
| Full Privacy Notice                             | http://www.sproggetandsylvester.com/privacynotice.htm       |  |  |  |  |  |  |  |

Figure 35-Additional Links – Preview

Now is a good time to check that all the links work and point to the correct document. Proceed to the next step once you are happy.

### CONFIGURE EMAIL TEMPLATES

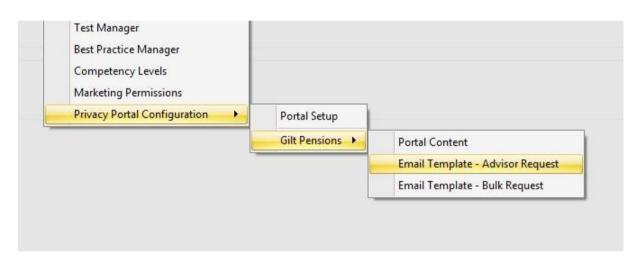

Figure 36-Email Template Menu

These two menu items allow you to configure your templates for sending the portal links to your client. The procedure for both single and bulk requests is identical, however bulk requests have a smaller number of merge fields available.

#### Single client requests

This template is used when email your clients on a singular basis from the case record. Click the menu item to launch the template editor.

To get you started you can copy and paste the following template. We fully expect that you will change the wording to suit your business and brand as well as adding any further information you deem necessary.

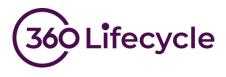

Additional merge fields are available from the right click menu.

| @Portal.Logo                                                                                                    |
|----------------------------------------------------------------------------------------------------|
| Dear @Client.FullName                                                                                                    |
| As you may be aware there are a number of imminent amendments to UK and EU data protection regulation. The GDPR (General Data Protection Review) gives you more control over who has your data and what it is used for. |
| Therefore, we ask that you visit our privacy portal where we explain our data processes and ask you to state whether you are happy for us to continue doing this.                                                       |
| Our privacy portal can be found at @Portal.ClientUrl                                                                                                    |
| Many Thanks                                                                                                    |
| @System.LoggedOnUserName                                                                                                    |
|                                                                                                    |

#### Bulk Client Requests

This template is used when email your clients en masse from the bulk consent request tool. Repeat the previous procedure for the bulk template. In this example we are able to use exactly the same text in both templates. However, take care to make sure you don't use merge fields that are not available for the bulk template.

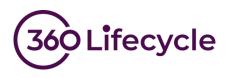

### **CLIENT MERGE TOOL**

### Deduplicating clients

In 360 Office – Tools, there is a "Client Merge Tool". This feature can be used to ensure that "Privacy" portals are not sent to the same client more than once if they are on multiple case records.

By clicking on this, you should see a similar screen to the one demonstrated below:

| efresh Case                                                    | Bulk Notes Case Merge         | Client Merge T<br>Bulk Consent F | Marketing                                                          | Performance Compliance<br>Explorer Manager<br>Managemen | Performance Report | Document<br>Library<br>Documents | <ul> <li>User Settings</li> <li>Change Password</li> <li>Reset Preferences</li> <li>Settings</li> </ul> |
|----------------------------------------------------------------|-------------------------------|----------------------------------|--------------------------------------------------------------------|---------------------------------------------------------|--------------------|----------------------------------|----------------------------------------------------------------------------------------------------|
| Client Merge Tool                                              | Adhin Tools                   |                                  |                                                                    | Nandyene                                                | it roois           | edementen (                      | Setungs                                                                                                 |
| Filters<br>Company<br>Servicing Advisor<br>Surname Starts With | All Companies<br>All Advisors |                                  | atching Fields<br>Forename, Surna<br>Forename, Surna<br>Email Only |                                                         | Glean              |                                  |                                                                                                    |
| Forename                                                       | Surname                       | DOB                              | Email                                                              | Matches                                                 | Process            |                                  |                                                                                                    |
|                                                                |                               |                                  |                                                                    |                                                         |                    |                                  |                                                                                                    |

Figure 37-Client Merge

Here, potential 'Matching Fields' can be selected such as cases with clients who have the same 'Forename, Surname, DOB and Email Address', along with some filtering options which can be used to narrow-down clients for a particular "Company", "Servicing advisor" and "Surname." Once these options have been applied, click the "search" button, and this will feature a list of clients with matching case records, similar to Figure 38.

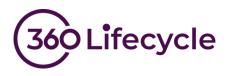

| Hom         | e Tools Acco                                                  | unts Maintenance W        | /indows                                                        |                      |                                              |                                                                    |                                  |     |                                                                      |  |  |  |  |
|-------------|---------------------------------------------------------------|---------------------------|----------------------------------------------------------------|----------------------|----------------------------------------------|--------------------------------------------------------------------|----------------------------------|-----|----------------------------------------------------------------------|--|--|--|--|
|             | e 🖆 🖷                                                         | nin Bulk Notes Case Merge | Case Delete Tool<br>Client Merge Tool<br>Bulk Consent Requests | Marketing<br>Tools * | Performance<br>Explorer Manager<br>Manageren | Import Leads<br>Compliance Search<br>Performance Report<br>t Tools | Document<br>Library<br>Documents | Pay | User Settings     Change Password     Reset Preferences     Settings |  |  |  |  |
|             | Client Merge Tool                                             | ient Merge Tool 🕱         |                                                                |                      |                                              |                                                                    |                                  |     |                                                                      |  |  |  |  |
| Case Search | Filters<br>Company<br>ServicingAdvisor<br>Surname Starts With | All Advisors              | O For     O Emi                                                | ename, Surn          | ame, DOB and Email<br>ame and DOB            |                                                                    |                                  |     |                                                                      |  |  |  |  |
|             |                                                               |                           |                                                                |                      | Search                                       | Clear                                                              |                                  |     |                                                                      |  |  |  |  |
|             | Forename                                                      | Surname                   | DOB Em                                                         | ail                  | Matches                                      | Process                                                            |                                  |     |                                                                      |  |  |  |  |
|             | Mark                                                          | Thyme                     | 01/01/1971 m.t                                                 | hyme.360@g           | mail.com 2                                   | Process                                                            |                                  |     |                                                                      |  |  |  |  |

Figure 38- Matching clients

Now, if you click the "Process" button, this will bring up the Deduplication Wizard:

| Client Deduplication                                                                                                    |             |
|----------------------------------------------------------------------------------------------------|-------------|
| Client Deduplication Tool                                                                                                    | Step 1 of 3 |
| We have found a number of potential duplicate records.                                                                                   |             |
| Two client records have the same Forename, Surname, DOB and Email Address.<br>No client records have the same Forename, Surname and DOB. |             |
| One further record has the same email address but does not appear to be the same person.                                                 |             |
|                                                                                                    |             |
| Cancel Skip                                                                                                    | Back        |

Figure 39- Deduplication Wizard

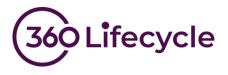

Press "Next" and now is the option to select which records you would like to "Merge" and which record you want to "Keep" the details of.

| Client Deduplication Client Deduplication Tool Step 2 of 3     |        |       |            |         |  |  |         |  |   |
|----------------------------------------------------------------|--------|-------|------------|---------|--|--|---------|--|---|
| Case Id Forename Surname DOB Email Home Work Mobile Merge Keep |        |       |            |         |  |  |         |  |   |
| 1003604                                                        | Marcus | Thyme | 01/01/1981 | m.thyme |  |  |         |  |   |
| 1003602                                                        | Mark   | Thyme | 01/01/1971 |         |  |  | 0767676 |  | 0 |
| 1003601                                                        | Mark   | Thyme | 01/01/1971 | m.thyme |  |  | 0767676 |  | 0 |
|                                                                |        |       |            |         |  |  |         |  |   |
| Cancel Skip Back Next                                          |        |       |            |         |  |  |         |  |   |

Figure 40- Keep / Merge details

Once the details have been selected, the 'Dedupe' option will now be available.

| Client Deduplication                                                                           |                            |
|------------------------------------------------------------------------------------------------|----------------------------|
| Client Deduplication Tool                                                                      | Step 3 of 3                |
| Three clients will be merged together.                                                         |                            |
| The data for the client attached to Case ID 1003601 will remain and this client will be attach | ed to the following cases: |
| 1003604 - Marcus Thyme - 01/01/1981<br>1003602 - Mark Thyme - 01/01/1971                       |                            |
| Cancel Skip                                                                                    | Back Dedupe                |

Figure 41- Dedupe Confirmation

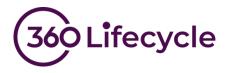

When opening a case record, you can easily confirm whether this client is duplicated elsewhere across the system; this can be identified by the warning sign next to the email address at the bottom of the Client Details tab. On this tab, you can also deduplicate on a case by case basis selecting "Remove Duplicates" as shown below:

| Client Details  | Case Detail   | Contact History | Documents                     | Reviews    | ATR Question | naires | Conveyancing               |  |
|-----------------|---------------|-----------------|-------------------------------|------------|--------------|--------|----------------------------|--|
| Client Details  |               |                 | Contact Deta                  | nils       |              |        |                            |  |
| Client Type     | Retail Client | · ·             | Home                          |            | 0            | Work   | ٩                          |  |
| Title           | Miss 👻        |                 | Mobile                        | \$         |              | Email  | support@360lifecycle.co.uk |  |
| Forename        | Chloe         |                 | 🔲 Client has no Email Address |            |              |        |                            |  |
| Middle Names    |               |                 | Additional Inf                | formation  |              |        |                            |  |
| Surname         | Smith         |                 | Occupation                    | )ccupation |              | NI     | Number                     |  |
| D.0.B.          |               | <b>1</b>        | Status                        |            | Ŧ            |        | Income £0.00 ‡             |  |
| Sex             |               | •               | Smoker                        | Unknown    | •            | Depe   | endants 0 🗘                |  |
| Potential dupl  | icate records | found for Chloe | Work Ph                       | ione       | Mobile Phor  | ne le  | Add Client Remove Client   |  |
| Miss Chloe Sr   |               | 0               |                               |            |              | -      | support@360lifecyde        |  |
|                 |               |                 |                               |            |              |        |                            |  |
| Data Privacy Se | ottinge       |                 |                               |            |              |        |                            |  |

Figure 42- Case Record Deduplication

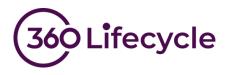

## MARKETING

Under the Compliance tab in Maintenance, 'Marketing Permissions' can be set, which will add the defined permission into Campaign Manager. If you choose to select "Auto-add as filter in Campaign Manager", the permission will automatically be added to the Query Builder section in Campaign Manager each time you open the module.

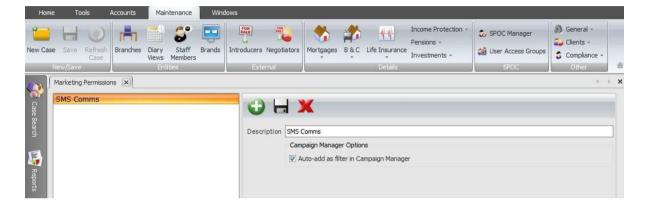

Figure 43- Marketing Permissions

When defining 'Questions' in the content section during the portal setup, responses can be traced in Campaign Manager if the 'link to Marketing Permissions?' section has been selected as 'Yes' as show below. Marketing Permissions will be applied provided the client answers 'Yes' to the relevant question:

| Marketing Permissions × Portal Content - Gilt Per | sions 🗵                                                                                 | $\leftarrow$ $\rightarrow$ $\times$ |
|---------------------------------------------------|-----------------------------------------------------------------------------------------|-------------------------------------|
| Settings Questions                                |                                                                                         |                                     |
| Add Save Delete Preview                           |                                                                                         |                                     |
| Title<br>* SMS Messages                           | Title<br>SMS Messages<br>Explanation<br>Are you happy to receive text messages from us? |                                     |
|                                                   | Show Consequences?                                                                      |                                     |
|                                                   | Marketing Permissions Link to Marketing Permissions?  Yes No                            | <b></b>                             |
|                                                   |                                                                                         |                                     |

Figure 44- Marketing Permissions